# **Environmental Monitoring Device Quick Guide**  $\mathbf{v}_{1,1,0}$

#### **1. Product Outlook**

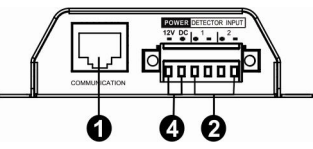

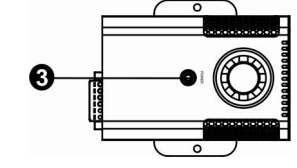

**OCommunication port OInput dry contact terminal @Device status indicator ODC** input connector

# **2. Product Introduction**

This environmental monitoring device (EMD) is a connectivity device to remote monitor temperature, humidity, and smoke via SNMP manager. It also provides two dry contacts to receive signals from up to 2 compatible devices such as security system and alarm system.

- Plug & use for simple installation with SNMP manager
- **•** Monitor temperature and humidity to protect your precious equipment
- Allow two contact closure signals for user-defined usage
- Management software to remote monitor temperature and humidity status via web browser
- $\bullet$  Measure temperatures between 0 to 100°C with an accuracy of  $\pm 1.5^{\circ}$ C
- Measure relative humidity between 10 to 90% RH with an accuracy of  $\pm 3\%$

# **3. Function Diagram**

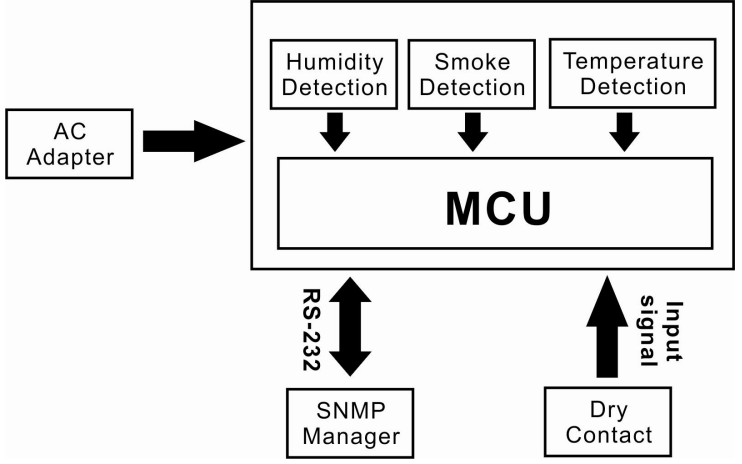

# **4. Installation**

#### **Inspection**

Before installation, please inspect the unit. Be sure that nothing inside the package is damaged. You will find following items inside of package:

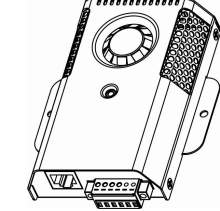

Cable spec: UL2835 24AWG\*4PAIRS+AEB

Plug Type: 8P8C 3U\*2PCS

Environmental monitoring device 3m-length of network cable

**\*Network cable is replaceable with the standard Cat. 5 cable (max. length 15m).**

#### **Preinstallation**

Before making connection to environmental monitor device, make sure the UPS is already installed with SNMP manager. Please check SNMP manager for SNMP card installation.

#### **Wall-mounting**

**Step 1:** Use a vertical line and the length of the line must be 82 mm and mark the two ends on the wall. (See **chart 1**)

**Step 2: Drill two marks by screws. Step 3: Mount the unit by positioning the** key-hole slots over the mounting screws. (See **chart 2**)

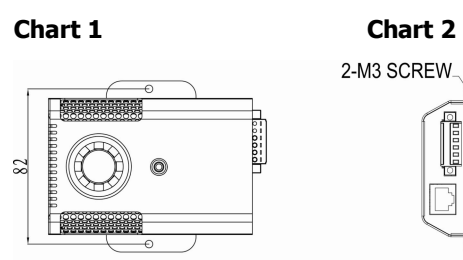

# 2-M3 SCRFW\_ $\overline{\smile}$

**Chart 3**

#### **Connect to power**

Follow **chart 3** to connect 12VDC power source. Check section 8 for the specification of DC power sourrce.

**NOTE:** To quarantee safety operation, please use the appropriate DC wire with UL2468 #24AWG spec.

# **SNMP Connection**

Connect supplied network cable from communication port of environmental monitor device to RS232 port of SNMP manager. Use another network cable to connect from RS485 port of SNMP manager to LAN. (Refer to **chart 4**)

**NOTE:** If supplied network cable is not long enough for your application, you may substitute another longer cable (not exceed 15m)

# **Operation**

After making connection, green LED will light up and the unit starts to operate.

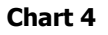

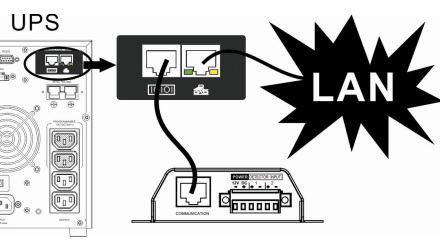

00000

# **5. Monitoring Software Operation**

# **Software Installation**

After unit is connected well, please follow below steps to install monitoring software from the internet.

1. Go to the website **http://www.power-software-download.com** 

2. Click ViewPower Pro software icon and then choose your required OS to download the software.

- 3. Follow the on-screen instructions to install the software.
- 4. When your computer restarts, the monitoring software will appear as an orange plug icon located in the system tray, near the clock.

# **Operation**

Step 1: Double click "ViewPower Pro" icon to launch the software.

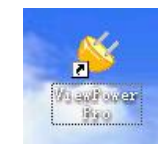

Step 2: SNMP manager will be automatically activated. Select "SNMP manager" by clicking right button of the mouse.

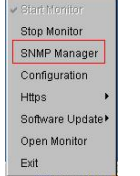

Step 3: Enter specific IP address to search all SNMP devices in LAN. The SNMP manager will automatically collect the IP address from sever by default via a DHCP server.

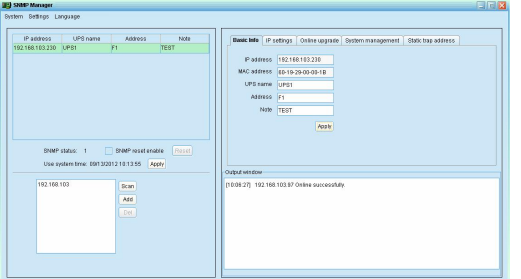

Step 4: After SNMP manager is successfully detected by SNMP manager, select "Open Monitor" by clicking right button of the mouse.

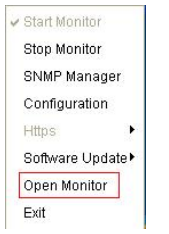

Step 5: When launching ViewPower Pro software, click "Environmental information" icon to view status.

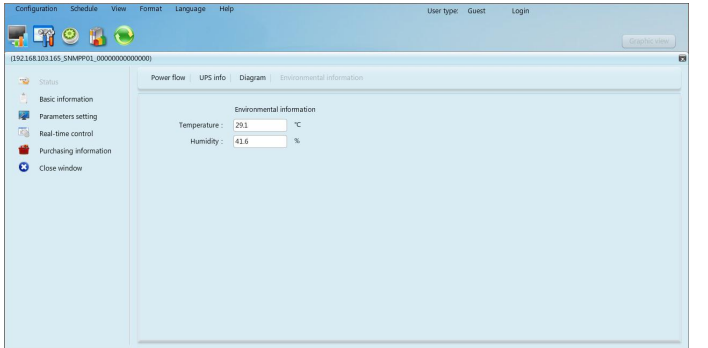

If it's detected smoke, it will pop up a message as below:

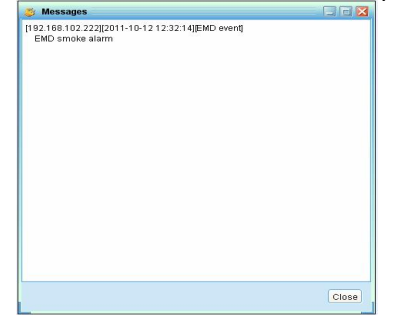

# **6. Trouble Shooting**

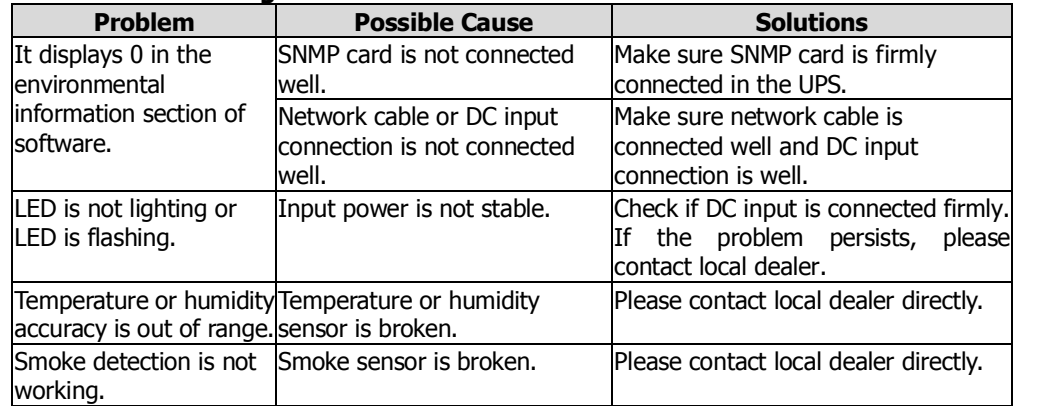

# **7. Specification of Environmental Monitoring Device**

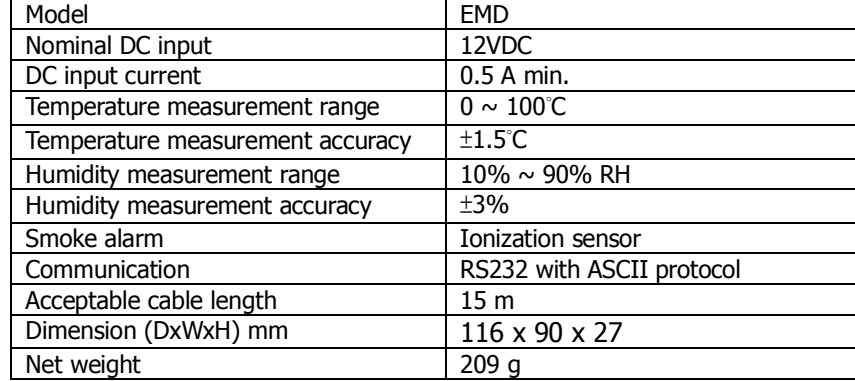

# **8. Specification of DC Power Source**

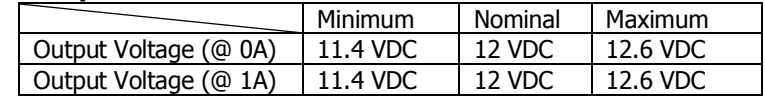